## **02 Gestión de las solicitudes de cambio de tiempo parcial a completo**

**Inicia**: A petición del doctorando

**Plataforma**: Vinalopó (Alumnos / Gestión dedicación a TP / Gestión de alumnos con solicitud).

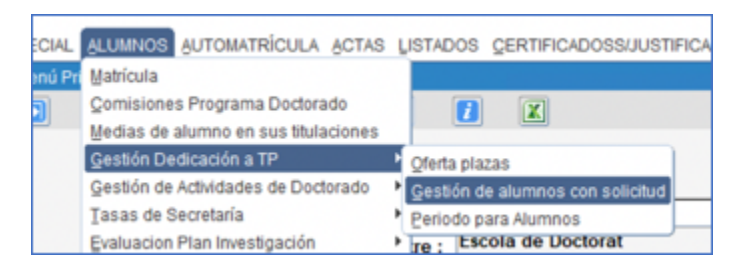

## **Proceso**:

Se puede dar esta situación cuando un estudiante que ya está matriculado y a tiempo parcial, obtiene una ayuda predoctoral, y debe cambiar de dedicación a tiempo completo.

- Pedimos una motivación al estudiante (un escrito o email, con OK de directores solicitando el cambio y motivándolo, y generamos un pdf con el mismo.
- Desde la pantalla mencionada en Vinalopó, metemos el programa del doctorando y su identificación, y buscamos su solicitud de cambio a tiempo parcial (cuando renovamos la matrícula automática a un estudiante a tiempo parcial, se genera también una solicitud de forma automática en Vinalopó, que se resuelve también automáticamente, para mantener el tiempo parcial en la nueva matrícula).
- Cambiamos el expediente a ABIERTO
- Cambiamos el estado de la solicitud a SOLICITADO
- Vamos a Documentación y añadimos el pdf de motivación
- Cambiamos el estado a RENUNCIA
- Cambiamos el expediente a CERRADO